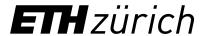

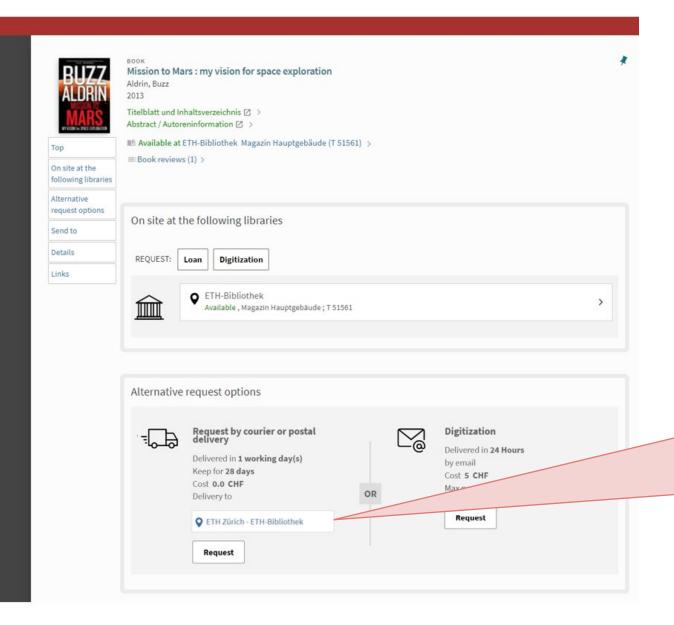

## **ETH Library @ swisscovery**

## **Basic setting:**

My preferred pick-up location

For delivery to your preferred pick-up location, select the corresponding library here (in the example "ETH-Bibliothek").

This pick-up location now remains saved but can be changed at any time.

## Loan case A "On site at the following libraries"

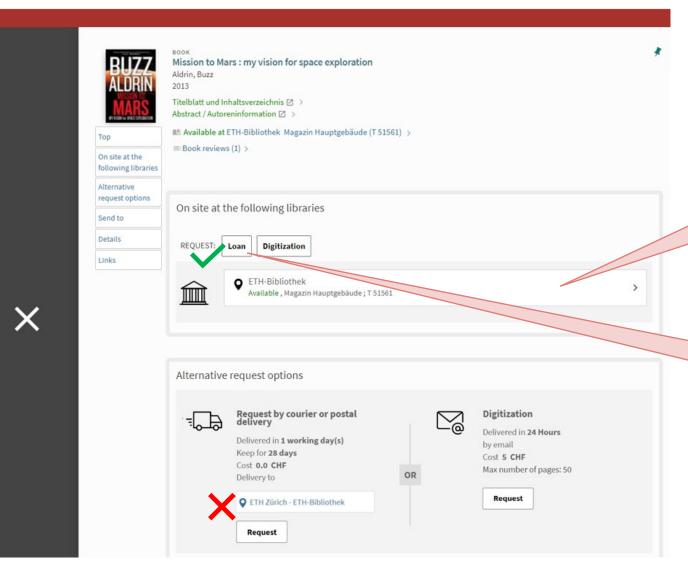

First step: check if your preferred pick-up location is listed under "On site at the following libraries"

Yes: Example "ETH-Bibliothek"

Second step: order the document for loan in the upper section

No:
-> Continue with "Loan case B"

## Loan case B "Alternative request options"

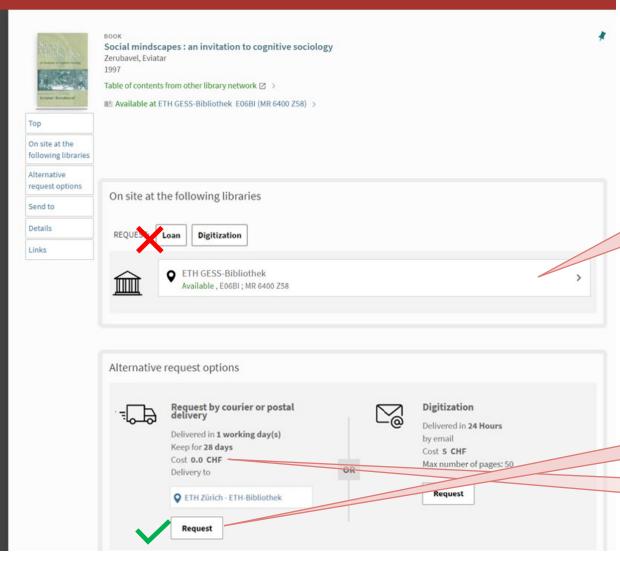

First step: check if my preferred pick-up location is listed under "On site at the following libraries"

In the example, the preferred pick-up location is "ETH-Bibliothek" -> No

Second step: request the document in the lower section by courier for loan

If costs are incurred, they will be displayed here